## How to enable Flash player in Chrome

## **1. chrome://settings/content**

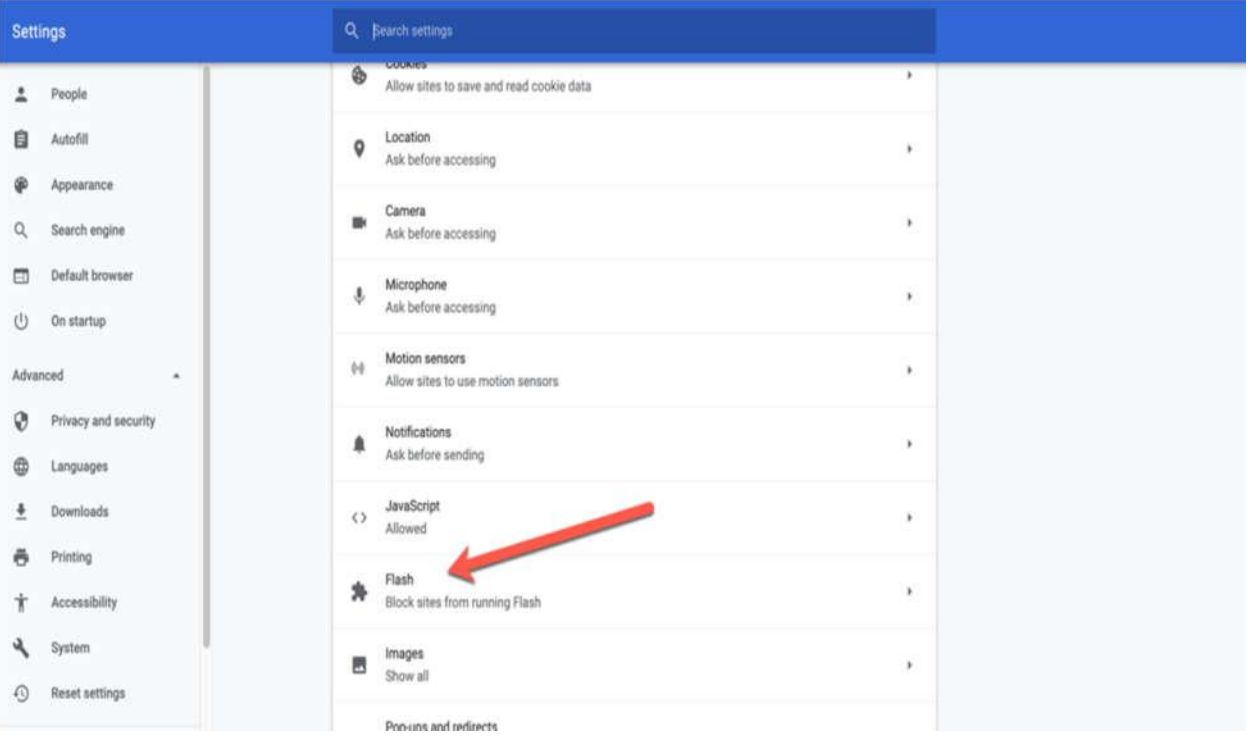

## **2. Allow Flash to run**

Click on "Flash" and, where it says "Block sites from running Flash (recommended)", toggle the switch on. It'll now say "Ask first":

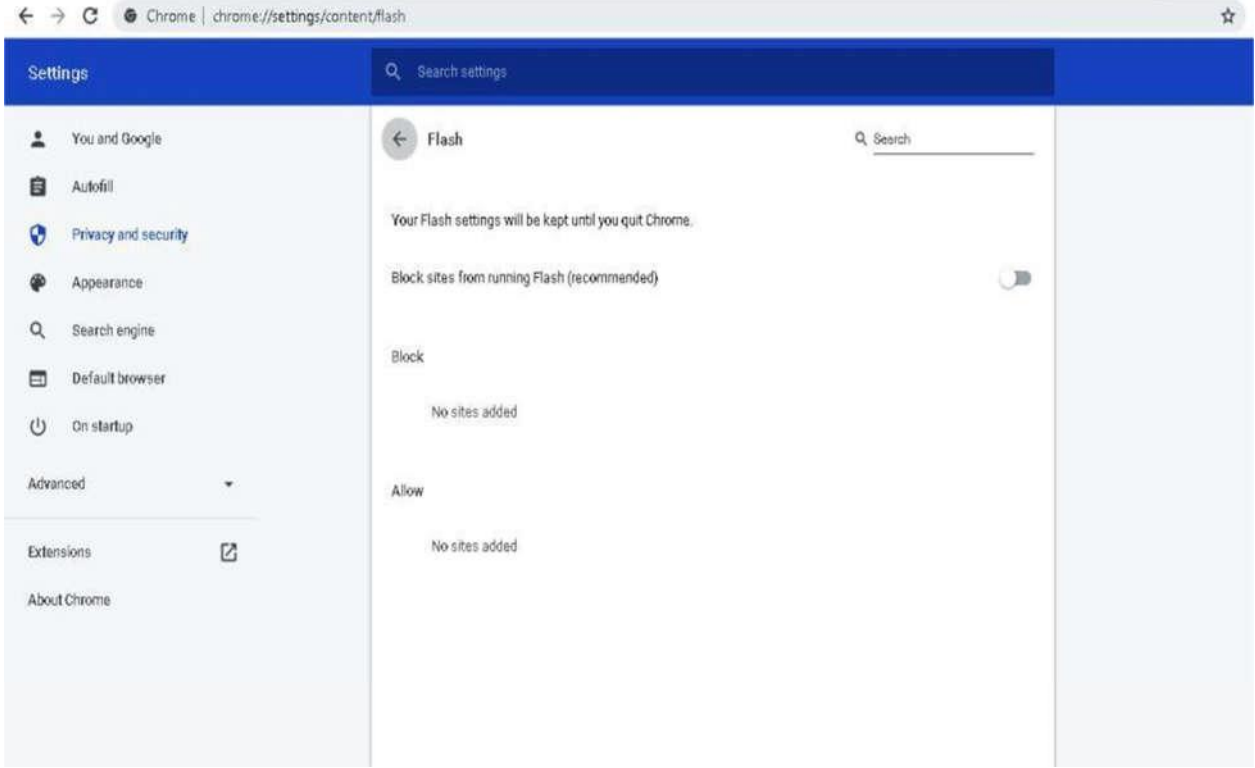

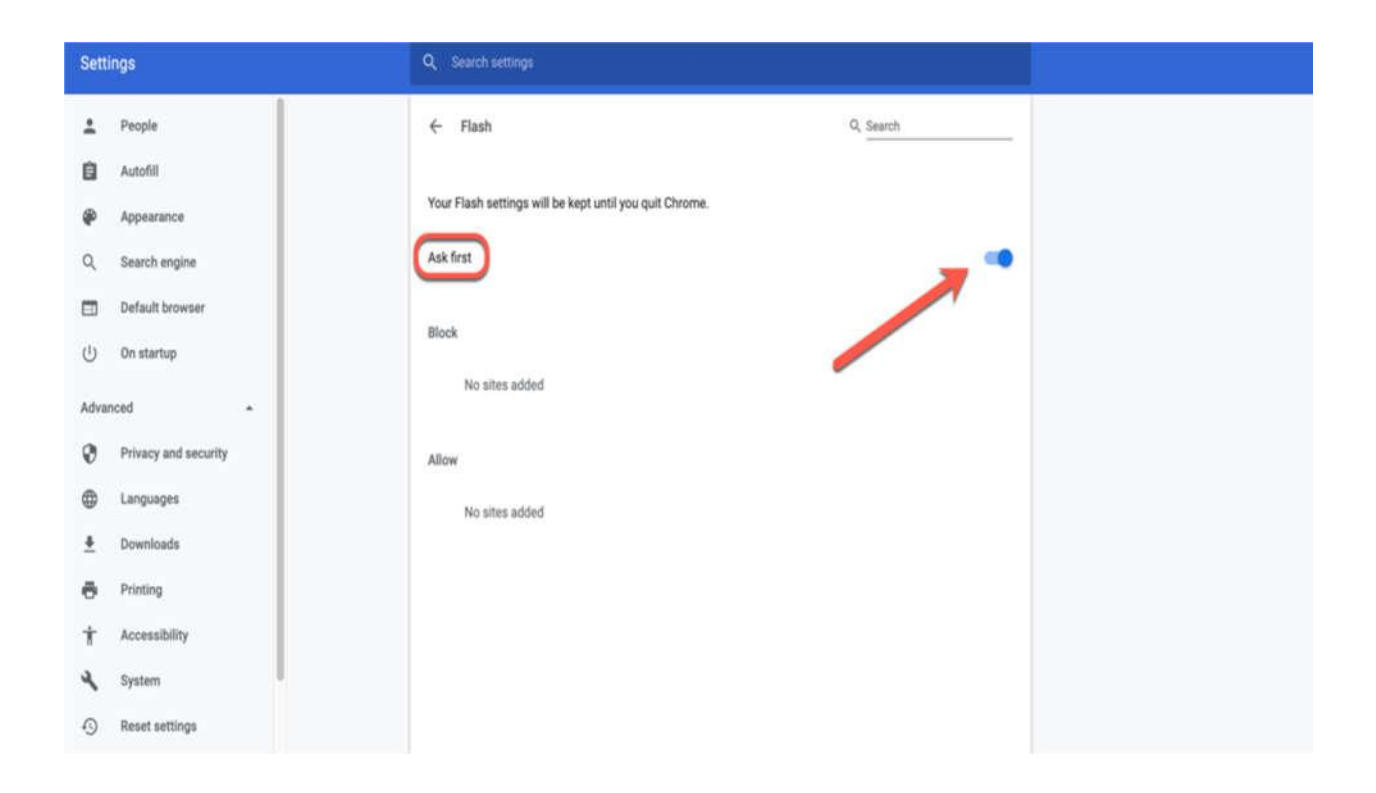

3. Open site with flash and click allow

 $\leftarrow$   $\rightarrow$  C  $\circ$  Not secure  $\left| \right\rangle$ 

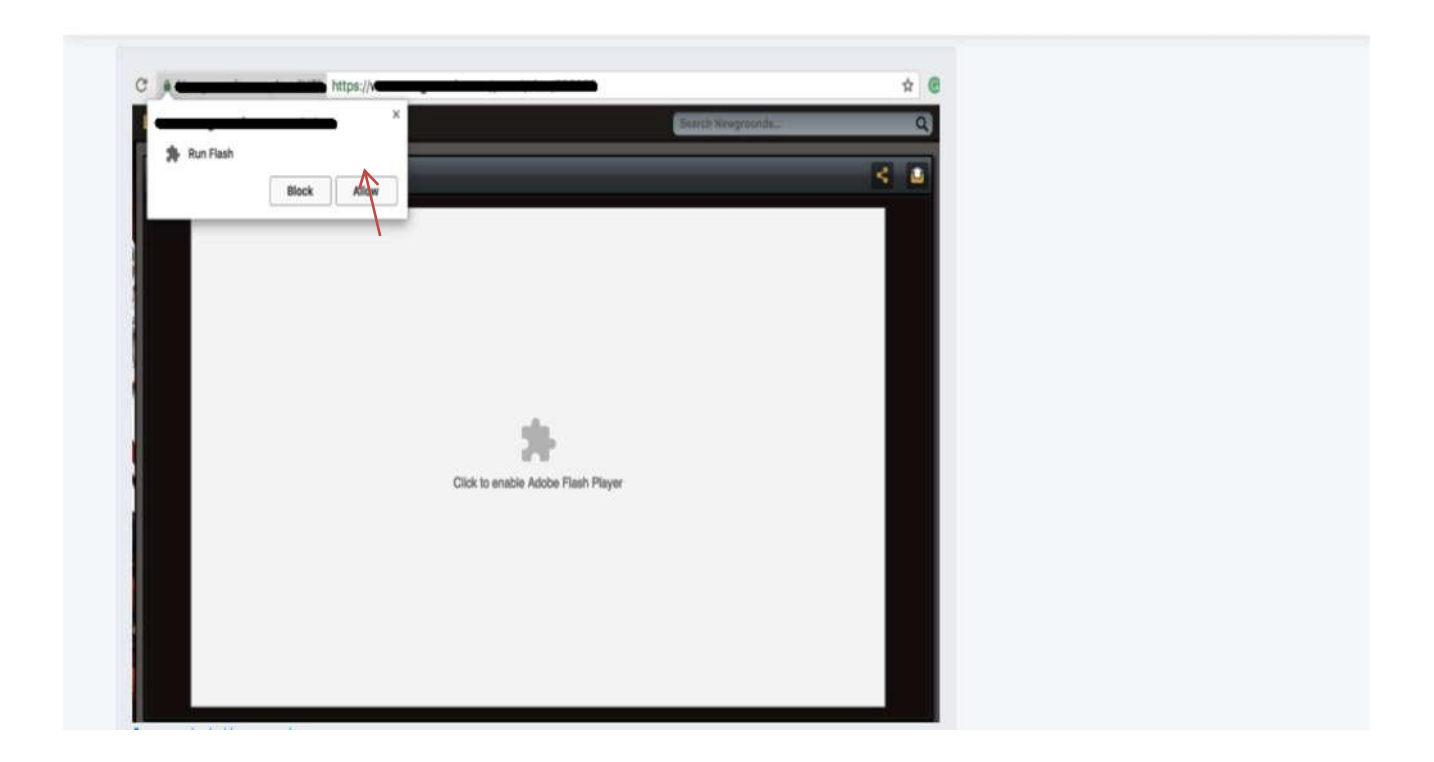

配女